### **Title: User guidance for IHS Connect**

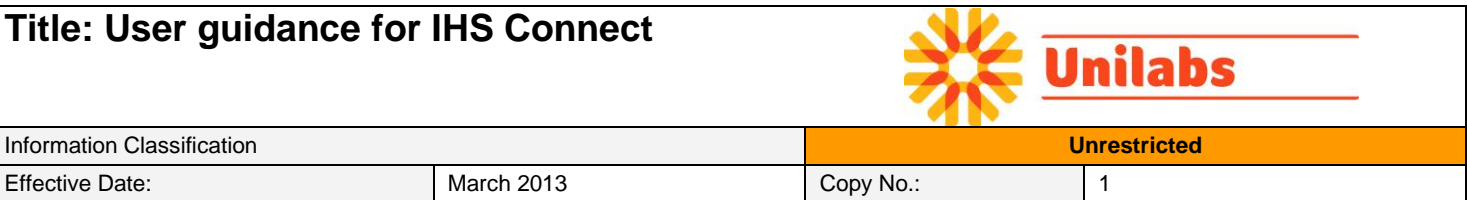

# IHS Connect

## Online Pathology

Unilabs IHS Connect' is a 24/7 web-access based portal designed to allow clients to securely view their patients' results online. This allows for faster response times and convenient worldwide access to reports and images. All reports are protected by personal password and privileged access, making it a highly secure system. There is a facility to print, digitally store or archive the resulting viewable PDF files.

#### System requirements

- Web browser (internet explorer, google chrome, Mozilla Firefox, Safari etc).
- Adobe Acrobat reader.
- User ID and Password.

#### Getting started

To access IHS Connect, you should access the following URL: [https://www.ihsconnect.unilabs.co.uk](https://www.ihsconnect.unilabs.co.uk/)

You will now be presented with the logon screen, as shown below in figure 1.

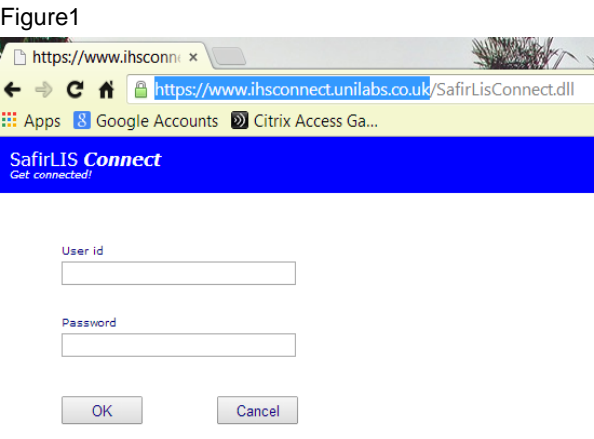

Enter your user ID and password, and then click **OK** to log on.

If you have not yet received your login details, please send an email to [uksupport@unilabs.com](mailto:uksupport@unilabs.com)

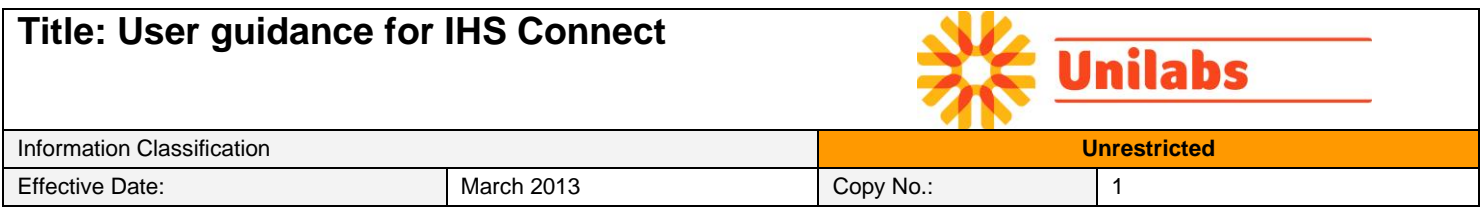

#### Searching for samples / patient details:

Once you have logged on, you will be able to search for online reports by clicking on one of the three options displayed at the top of the screen. We recommend using the 'History' option, as this accounts for any possible spelling complexities. *(See figure 2 below).*

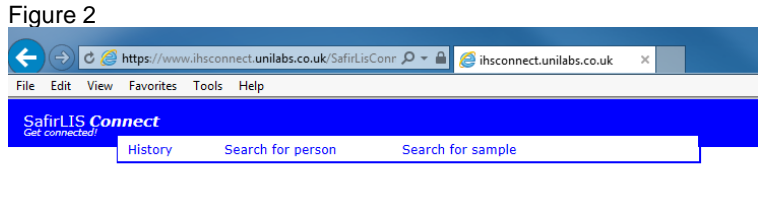

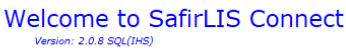

Table 1: Menu options

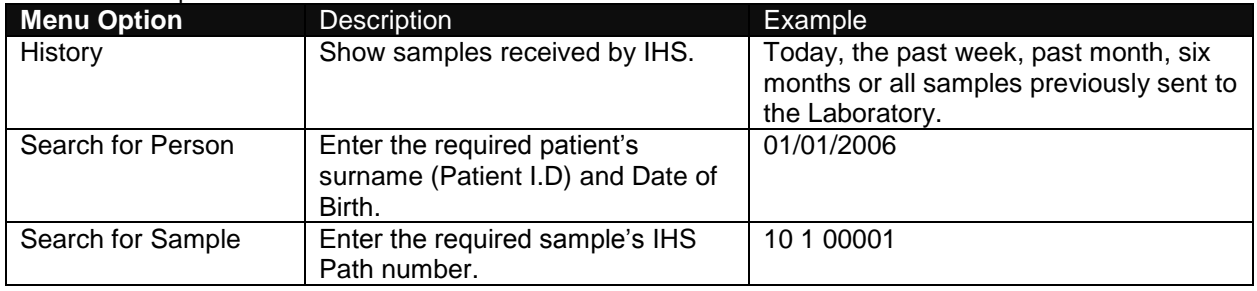

#### Checking sample status and viewing or printing reports:

After you have chosen your option and criteria, the samples/patients details requested will be displayed in alphabetical order (depending on your search criteria) in the format shown below.

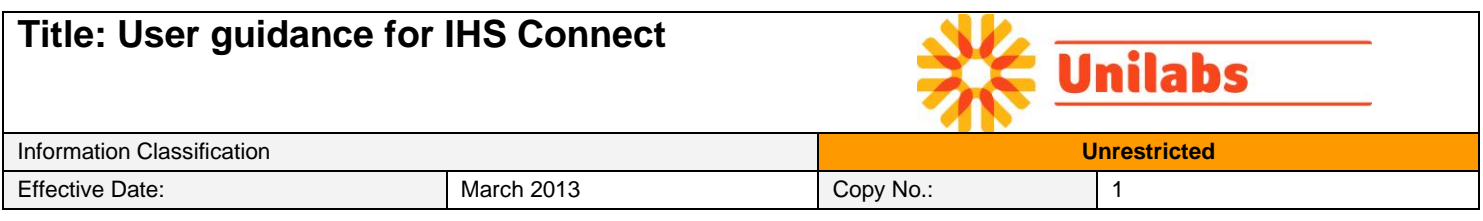

#### Figure 3

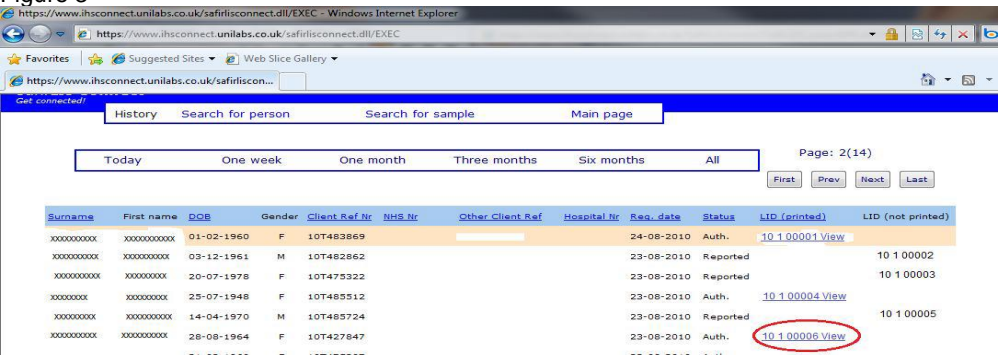

From this screen, you will be able to see all the patient details received by Unilabs IHS on the request form – including

- Surname
- Forename
- Date of birth
- Hospital number etc.

In the far right hand columns, you can check to see whether the report is available to be viewed online or whether it's still being reported.

If the pathology number appears in the *"LID (not printed)"* column, then it is still being reported and will not be available to view. However, if the pathology number appears in the "*LID (printed)"* column *(circled in red above in figure 3)* you can click on this link to view a PDF (Adobe Reader) version of the final report.

#### Support and help:

For any help or support when using IHS Connect, please contact the Unilabs I.T Support team at [uksupport@unilabs.com](mailto:uksupport@unilabs.com) / 0207 299 4490.